**CAUTION:** Before you set up and operate your RamSan, read and follow the safety instructions in your *RamSan User's Manual*.

## **Unpack System Rack mount the RamSan**

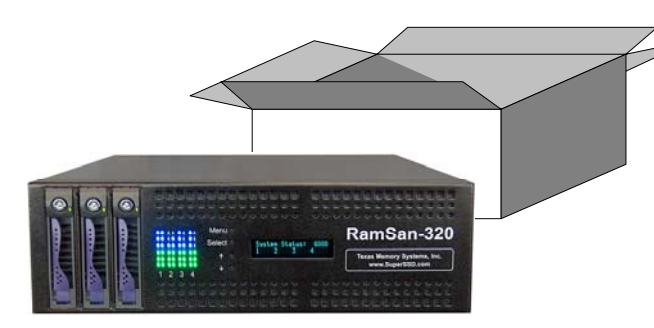

## 1 Unpack System **2** Rack mount the **2 3** Connect power cables 4 **and Ethernet cable**

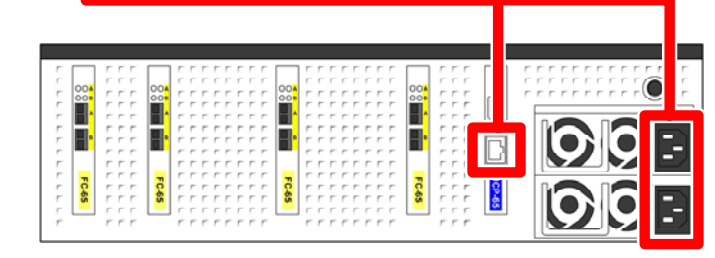

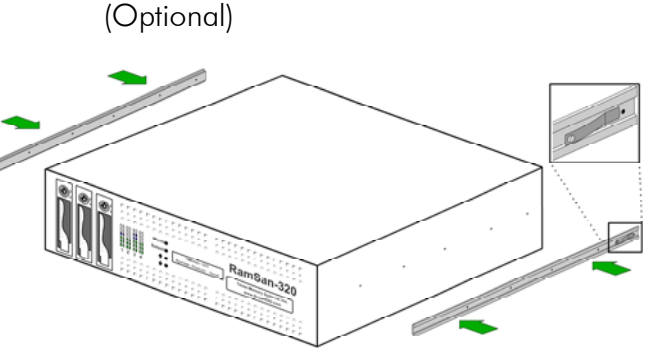

### **Connect to the WebManagement Interface**

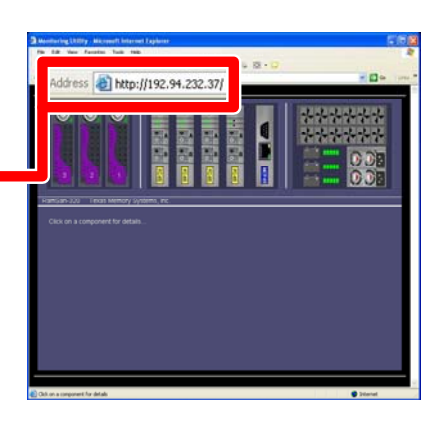

# **RamSan-320 Quick Start Guide**

|<br>|<br>|

#### **Enter the RamSan's IP address in a browser**

To access the Web Management Interface, enter the unit's IP address (from Step 4) in a java capable web browser:

### **http://xxx.xxx.xxx.xxx**

Default username: admin Default password: ssd

You can also access the configuration options through Telnet or by connecting a monitor to the RamSan's serial port. For information about changing the default password, see *Section 4.1.2* of the *RamSan User's Manual*.

#### **Connect power cables**

**55**

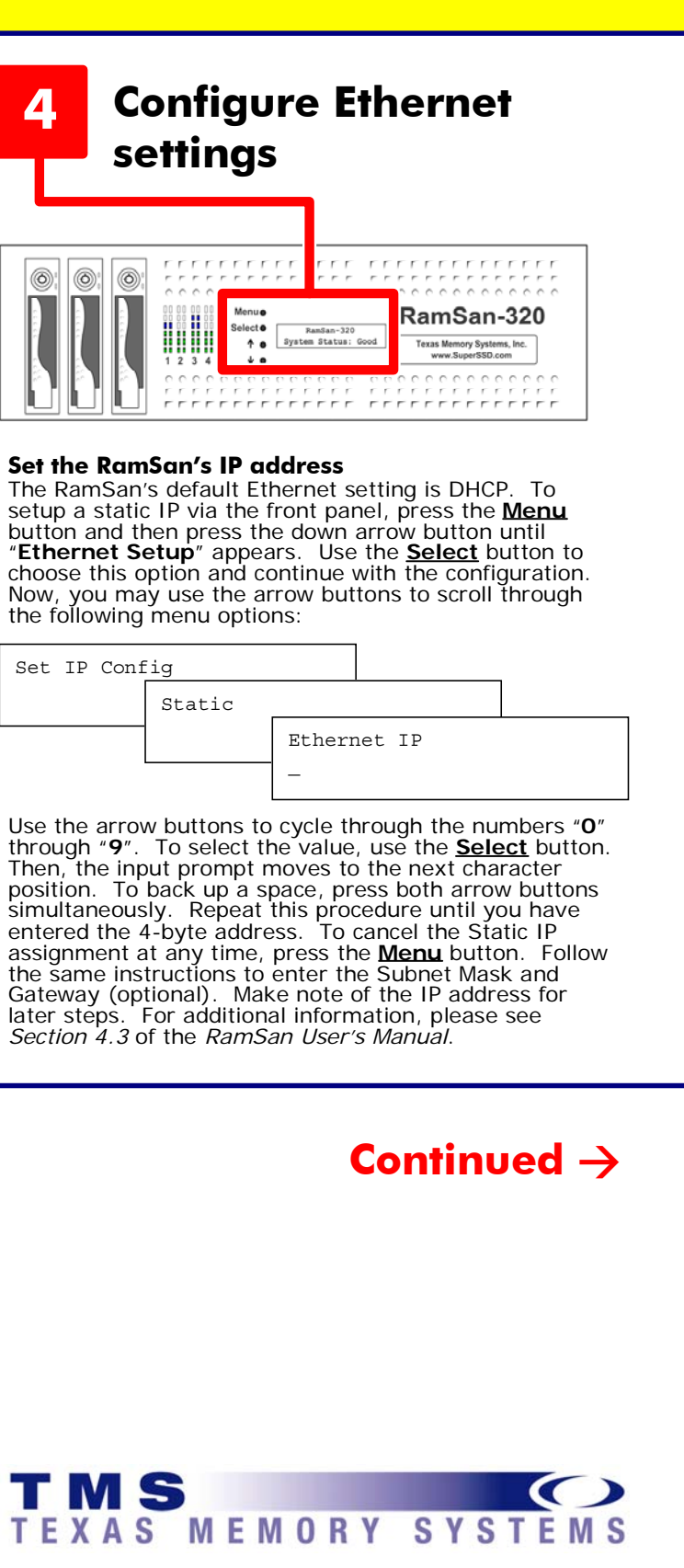

TMS equips the RamSan with dual redundant hotswappable power supplies that operate on universal 110/220 VAC line power. A fully loaded RamSan requires approximately 350 watts of power. Using the provided AC power cords, connect both power supplies to a power source. The RamSan automatically powers on when power is connected to the system. For additional information, please see *Section 2.6* of the *RamSan User's Manual*.

#### **Connect Ethernet cable for management**

The management port comes equipped with a 10/100/1000 Ethernet port. This provides the easiest method for managing the RamSan-320. Alternatively, you can use the serial port for management (see *Section 3.2* of the *RamSan User's Manual*).

#### **Review packing list**

TMS ships the RamSan with a packing list. Ensure that you have received all of the components listed.

#### **Inspect RamSan for shipping damage**

- Examine the external chassis and front panel display for any damage that might have occurred during shipping.
- Ensure that both power supplies are locked securely in place and that the internal hard disk drives have not come loose. Inspect the interface plate for any screws that might have loosened during shipping.
- Report any meaningful damage to Texas Memory Systems immediately.
- Save the packing materials for future shipping

### **Attach inner glides to the RamSan**

The RamSan-320 solid state disk is a 3U rackmountable system. TMS ships the system with the slides and equipment needed to install it into a standard 19" rack.

The end of the inner glide with a spring points toward the back of the unit.

#### **Attach slide assembly to rack**

To assemble the slide assembly, follow the detailed instructions included in the rack mount kit.

**Page 1**

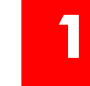

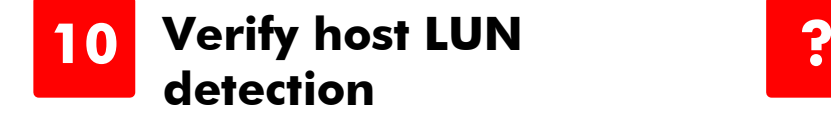

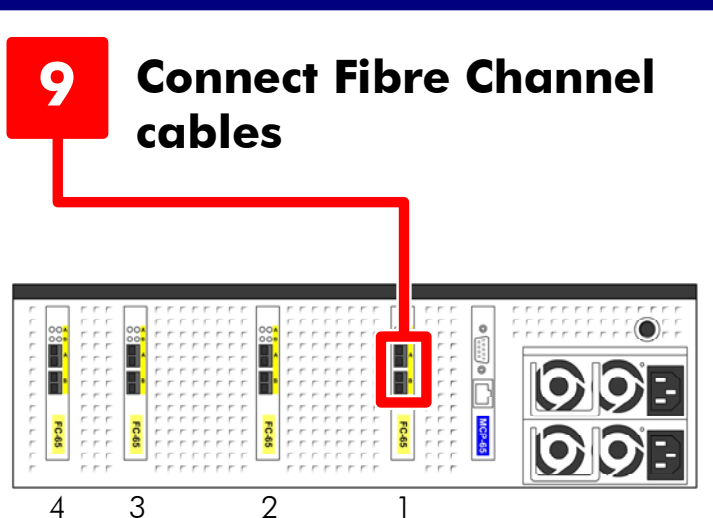

### **RamSan-320 Quick Start Guide**

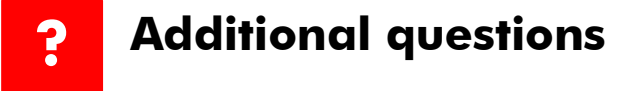

#### **Configure the RamSan's LUNs**

Click on the "MCP" graphic and then click on the "LUN Config" tab.

The extremely versatile RamSan-320 supports a variety of configurations and access control methods. LUN configuration is a memory-partitioning tool that allows the administrator to configure system memory into LUNs (Logical Unit Numbers) that may be assigned to specific Fibre Channel ports in the RamSan. In addition, the administrator can assign LUN specific backup modes (for the RamSan-320) and assign the LUNs' access lists, which mask the visibility to specific servers. Note: The LUN table cannot be changed while the system is restoring from disk.

For more information, see *Chapter 6* of the *RamSan User's Manual*.

#### **Configure all Fibre Channel controllers**

Click on the "FC-65" graphic and then click on the "Controller Setup" tab.

> The graphic, above, shows the port layout for the RamSan. Each controller has two Fibre Channel ports: A and B, on the top and bottom respectively. When connected, both lights should be solid green for 2-Gbit or the right light will be amber for 1-Gbit. If the lights are off or flash rapidly before you begin to move data, check the cables and attempt to configure different topology and link speed settings.

The RamSan allows the user to select the topology, link speed, and failover options for the Fibre Channel Controllers. RamSan supports Point-to-Point and Arbitrated loop topologies and can auto-detect the topology. It supports 1- and 2-Gbit link speeds and can auto-detect the speed. When more than one Fibre Channel Controller is installed, the controller's failover mode can be set.

By default, the RamSan's ports are set to auto-detect topology and link speed.

For more information, see *Chapter 7* of the *RamSan User's Manual*.

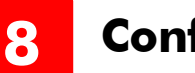

#### **Set the RamSan's system time**

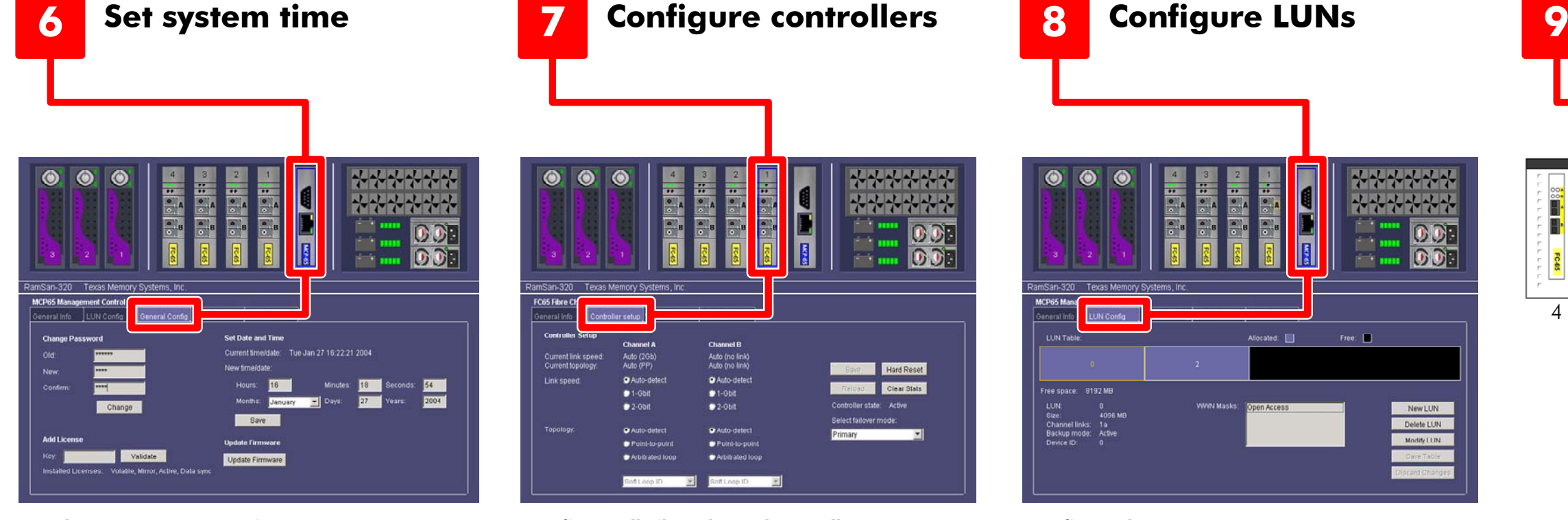

The first step in configuring the RamSan is to set the system time, which the system's logs use. From the web interface, click on the "MCP" graphic and then click on the "General Config" tab.

To set the time, enter the new time (24-hr format) and date and click the "Save" button.

The web interface will display the updated time under "Current time/date."

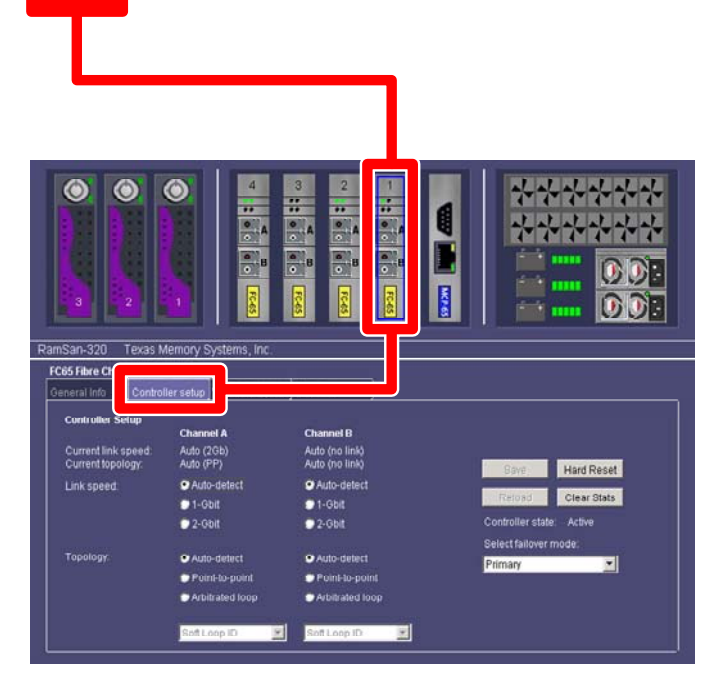

#### **Attach Fibre Channel to the configured ports**

After you have configured the system, connect the Fibre Channel ports on the RamSan to either your server's HBA ports or to a Fibre Channel switch.

If you have additional questions or need help in the installation process, please contact us:

Check the host to ensure that it detected the RamSan-320's LUNs. If the host fails to detect the LUNs after connecting the Fibre Channel cables, check your cable connections, verify HBA driver installation, and follow your operating system's instructions for detecting or refreshing LUNs. You may need to reset your host before the LUNs will be available.

For additional details and options, please refer to the *RamSan-320 User's Manual*.

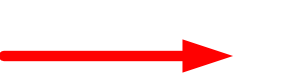

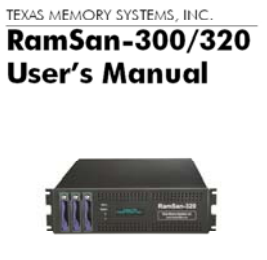

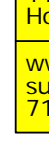

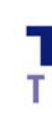

**Page 2**

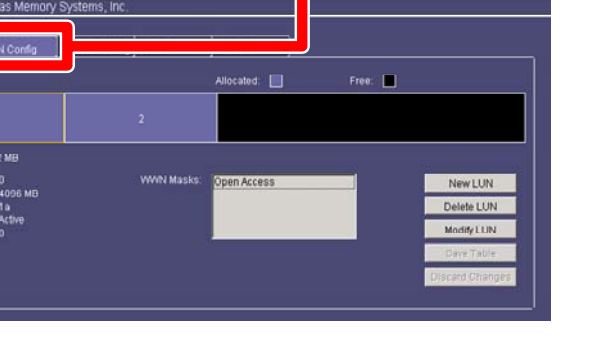

**Texas Memory Systems, Inc.** 11200 Westheimer Road Suite 1000 Houston, Texas 77042

www.superssd.com support@texmemsys.com 713.266.3200, Mon - Fri, 8:30am-5:00pm CST

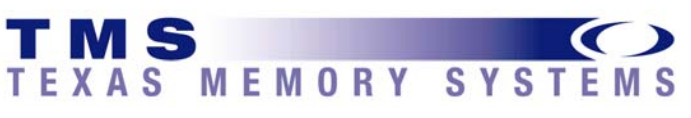